## **Guía de PaymentWorks**<br>Configuración individual no-estadounidense con p

Configuración individual no-estadounidense con pago electrónico

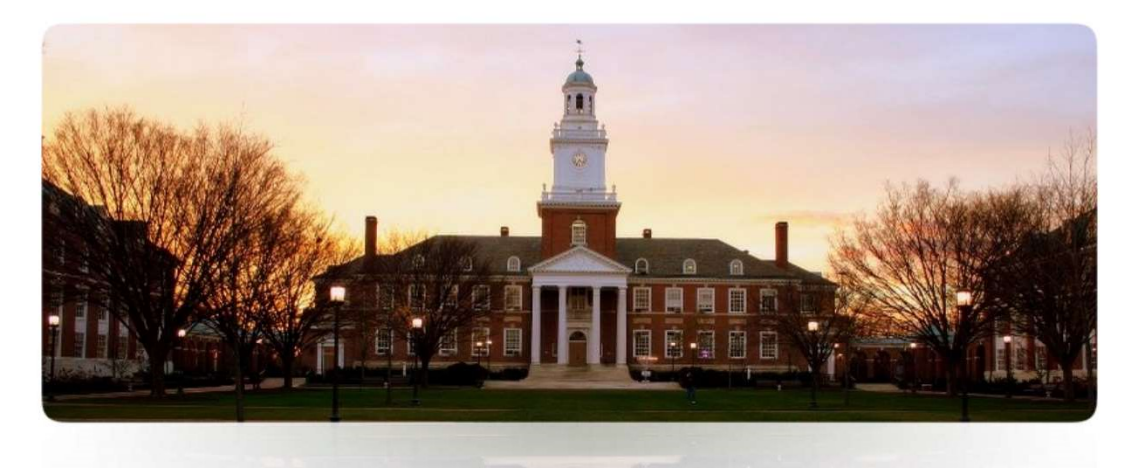

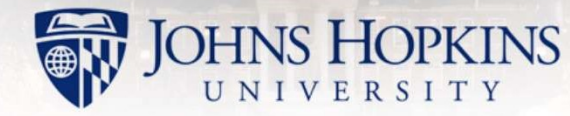

21 April 2021

### Bienvenidos!

Se ha realizado una solicitud para agregarse como proveedor dentro del Sistema Johns Hopkins.

Las instrucciones en esta guía se refieren a personas no estadounidenses, propietarios únicos y todos los demás que hacen negocios como una entidad no corporativa.

### Al comenzar

# Al COMENZAM<br>Para su referencia, recopila la siguiente información:<br>• Nombre, dirección, número de teléfono y correo electrónico.<br>• Su numero de NIT. Tambien puede proveer un ITIN, emitido por los EEUU en el caso que lo ten

- 
- 
- 
- 
- -
	- Una copia de su estado de cuenta que muestre los datos de la cuenta.

### Primer Paso

Recibirá un correo electrónico con un enlace a PaymentWorks, nuestro sistema de registro de proveedores en línea. Haz clic en el enlace en el<br>correo electrónico, luego haz clic en el botón "Join Now" para Primer Paso<br>Recibirá un correo electrónico con un enlace a PaymentWorks, nuestro<br>sistema de registro de proveedores en línea. Haz clic en el enlace en el<br>correo electrónico, luego haz clic en el botón "Join Now" para<br>comen comenzar el registro.

### **Payees (Suppliers) Join PaymentWorks for Free**

### **Personal Information**

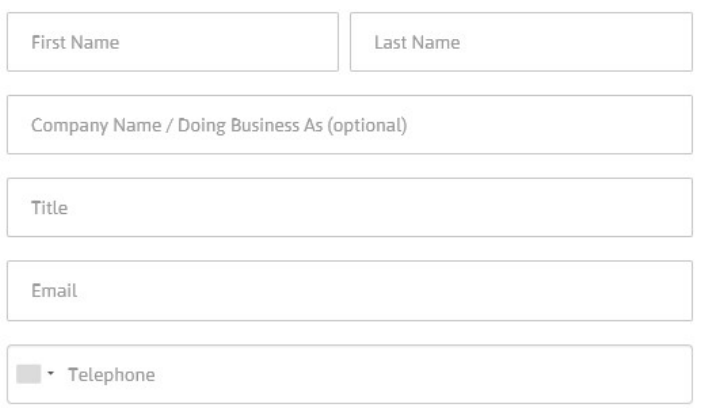

### **Create Password**

Password

Confirm Password

 $\Box$  I agree to the terms of service

### Personal Information: Datos Personales

**Personal Information: Datos Personales**<br>Coloca su nombre (First Name) y su apellido (Last Name). Si tiene<br>más de un nombre, colocanlos en "First Name"<br>Si se representa usando un nombre diferente cuando realiza<br>negocios, c **Personal Information: Datos Personales**<br>Coloca su nombre (First Name) y su apellido (Last Name). Si tiene<br>más de un nombre, colocanlos en "First Name"<br>Si se representa usando un nombre diferente cuando realiza<br>negocios, c **Personal Information: Datos Personales**<br>Coloca su nombre (First Name) y su apellido (Last Name). Si tiene<br>más de un nombre, colocanlos en "First Name"<br>Si se representa usando un nombre diferente cuando realiza<br>negocios, c **Personal Information: Datos Personales**<br>Coloca su nombre (First Name) y su apellido (Last Name). Si ti<br>más de un nombre, colocanlos en "First Name"<br>Si se representa usando un nombre diferente cuando realiza<br>negocios, colo

Si se representa usando un nombre diferente cuando realiza negocios, coloca ese nombre en "Company Name".

**Personal Information: Datos Personales**<br>Coloca su nombre (First Name) y su apellido (Last Name). Si tiene<br>más de un nombre, colocanlos en "First Name"<br>Si se representa usando un nombre diferente cuando realiza<br>negocios, c En el guion Telephone, haz clic en la bandera para seleccionar su país y luego ingrese su número de teléfono. Si se representa usando un nombre diferente cuando realiza<br>negocios, coloca ese nombre en "Company Name".<br>"Title" es su titulo. Ejemplo: Ingenier@, Doctor@, etc.<br>"Email" – su correo electronico.<br>En el guion Telephone, haz

Cree una contraseña única y luego confírmela.

de acuerdo con los términos de servicio.

Se enviará un correo electrónico de activación a la dirección que ha proporcionado para fines de validación. Siga el enlace contenido en "Email" – su correo electronico.<br>
En el guion Telephone, haz clic en la bandera para seleccionar su país<br>
y luego ingrese su número de teléfono.<br>
Create Passowrd: Crear su contraseña<br>
Cree una contraseña única y luego conf proceso de registro.

### Business Details: Datos de Negocio

Para asegurar que todos los guiones apropiados estén presentes, responde en orden las primeras tres preguntas. El formato y las opciones disponibles en las siguientes preguntas cambiarán dependiendo de sus respuestas. **Business Details: Datos de Negocio**<br>Para asegurar que todos los guiones apropiados estén presentes, responde en orden las primeras tres<br>preguntas. El formato y las opciones disponibles en las siguientes preguntas cambiará **Business Details: Datos de Negocio**<br>
Para asegurar que todos los guiones apropiados estén presentes, responde en orden las primeras tres<br>
preguntas. El formato y las opciones disponibles en las siguientes preguntas cambia

Por efectos fiscales, eres un individuo, propietario único, o LLC de solo un miembro? Elige "Yes"

Si tiene ciudadanía o posición legal en varios países, avisa a "NAME OF CONTACT" para determinar la opción adecuada en "Country of Citizenship".

seleccionar un país que no sea de los EE. UU., Y se debe utilizar para todos los números de identificación que no sean de EE.

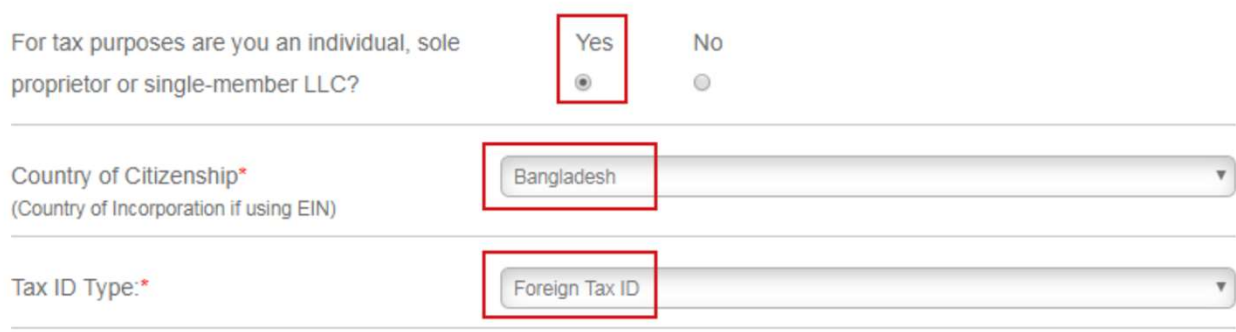

Indique su apellido en "Last Name" y su nombre en "First Name".<br>"Tax Number", o El Número de NIT, es un campo obligatorio, ya que se utiliza<br>para identificar de forma única las cuentas de PaymentWorks. Se debe<br>rellenar con "Tax Number", o El Número de NIT, es un campo obligatorio, ya que se utiliza para identificar de forma única las cuentas de PaymentWorks. Se debe rellenar con el número de identificación fiscal o apropiado para su país. El formulario W-8 solo se requiere si los servicios se realizan dentro de los Estados Unidos. Indique su apellido en "Last Name" y su nombre en "First Name".<br>
"Tax Number", o El Número de NIT, es un campo obligatorio, ya que se utiliza<br>
para identificar de forma única las cuentas de PaymentWorks. Se debe<br>
rellenar Indique su apellido en "Last Name" y su nombre en "First Name".<br>
"Tax Number", o El Número de NIT, es un campo obligatorio, ya que se utiliza<br>
para identificar de forma única las cuentas de PaymentWorks. Se debe<br>
rellenar

razones de impuestos y efectos fiscales.

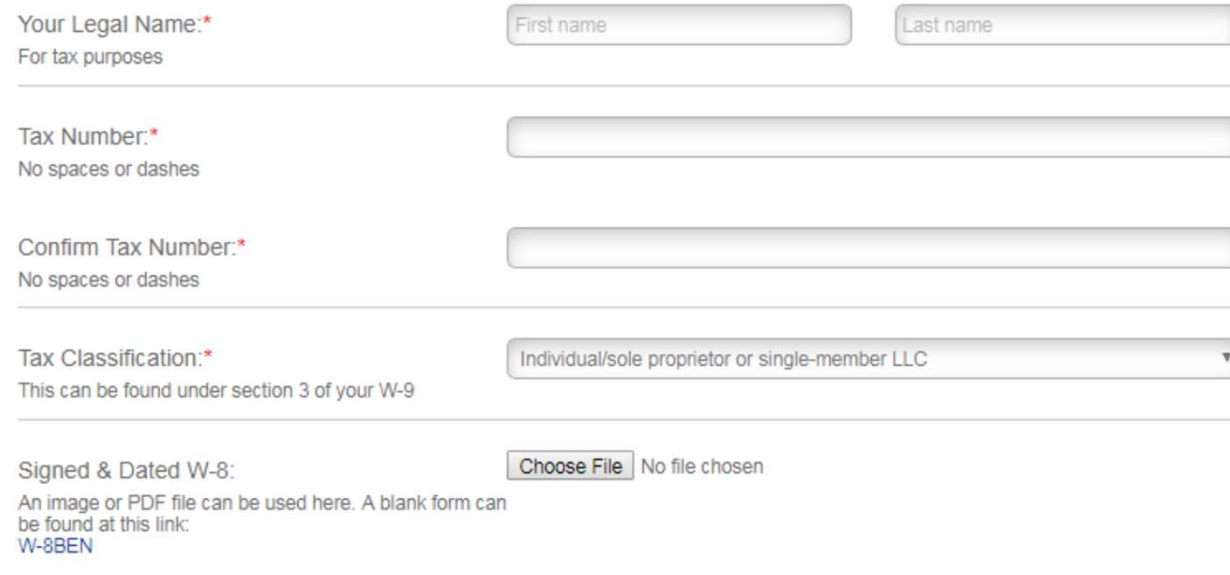

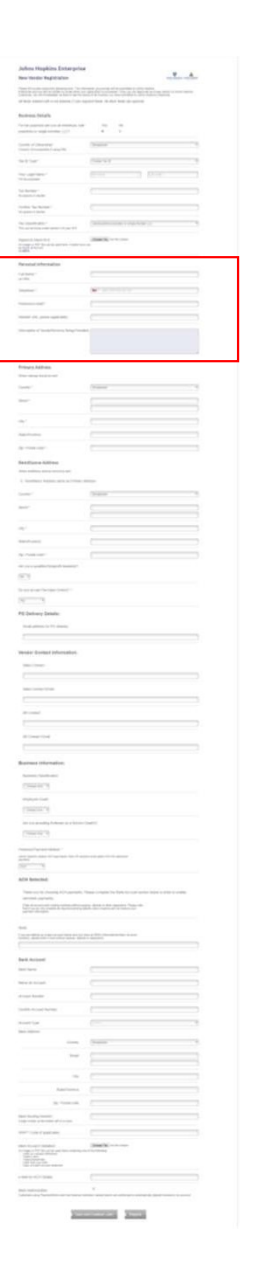

Personal Information: Datos Personales<br>Pull Name: Nombre completo<br>Telephone: Haz clic la Banderita para que aparaece la bandera de Guatemala, y apui Personal Information: Datos Personales<br>Full Name: Nombre completo<br>Telephone: Haz clic la Banderita para que aparaece la bandera de Guatema<br>su número de teléfono. **Personal Information: Datos Personales<br>Full Name: Nombre completo<br>Telephone: Haz clic la Banderita para que aparaece la bandera de Guatemala, y apunte<br>su número de teléfono.<br>Preferred email: Coloca su correo electronico** Personal Information: Datos Personales<br>Full Name: Nombre completo<br>Telephone: Haz clic la Banderita para que aparaece la bandera de<br>su número de teléfono.<br>Preferred email: Coloca su correo electronico<br>Web site: Sitio de Web **Personal Information: Datos Personales<br>Full Name: Nombre completo<br>Telephone: Haz clic la Banderita para que aparaece la bandera de Guatemala, y apunte<br>su número de teléfono.<br>Preferred email: Coloca su correo electronico<br>W** 

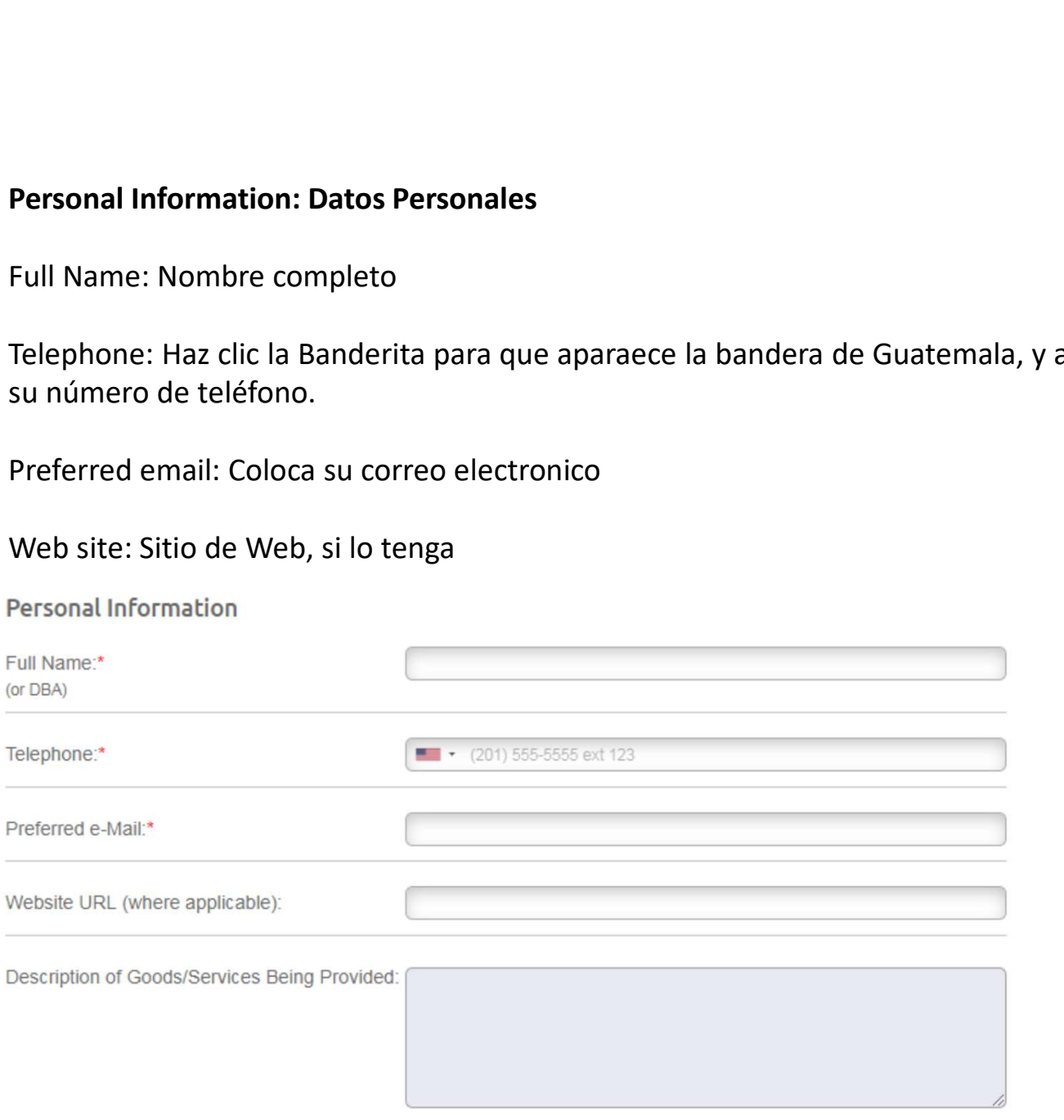

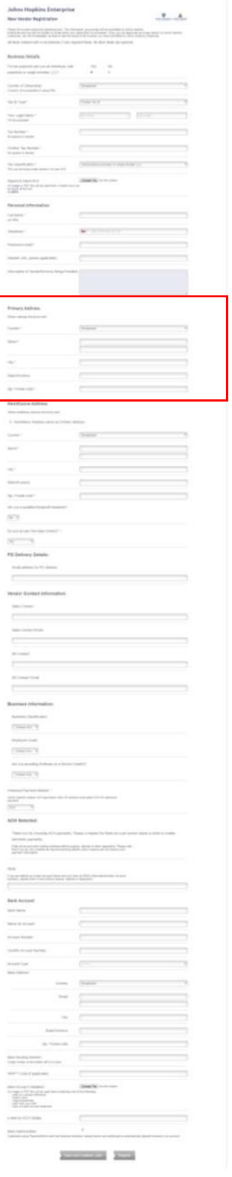

Primary Address: Direccion<br>En "Country", elige Guatemala.

**Primary Address: Direccion<br>En "Country", elige Guatemala.<br>"Street" Es su direccion.<br>No es necesario llenar "State/Province", pero se puede apuntar Primary Address: Direccion**<br>En "Country", elige Guatemala.<br>"Street" Es su direccion.<br>No es necesario llenar "State/Province", pero se puede apuntar<br>su departamento. Primary Address: Direccion<br>En "Country", elige Guatemala.<br>"Street" Es su direccion.<br>No es necesario llenar "State/Province", pero se puede apuntar<br>su departamento.<br>"Zip/Postal code" es codigo postal. **Primary Address: Direccion**<br>En "Country", elige Guatemala.<br>"Street" Es su direccion.<br>No es necesario llenar "State/Province", pero se puede ap<br>su departamento.<br>"Zip/Postal code" es codigo postal.<br>ary Address **Primary Address: Direccion**<br>En "Country", elige Guatemala.<br>"Street" Es su direccion.<br>No es necesario llenar "State/Province", pero se puede apuntar<br>su departamento.<br>"Zip/Postal code" es codigo postal.<br>mary Address<br>mailing

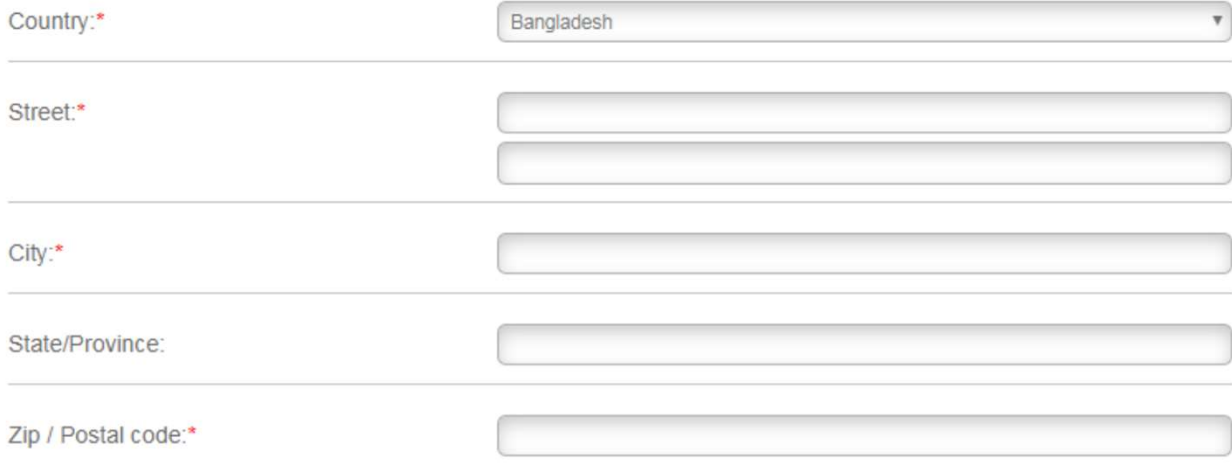

"Remittance Address", o La Dirección de remesas, puede ingresarse por separado "Remittance Address", o La Dirección de remesas, puede ingresarse por separado<br>o configurarse para que coincida con la "Primary Address", o Dirección Primaria<br>haciendo clic en la casilla de verificación al comienzo de la s haciendo clic en la casilla de verificación al comienzo de la sección. "Remittance Address", o La Dirección de remesas, puede ingresarse por separa<br>o configurarse para que coincida con la "Primary Address", o Dirección Primaria<br>haciendo clic en la casilla de verificación al comienzo de la sec

Country: Pais Street: Calle City: Ciudad Stat: Departamento o Estado

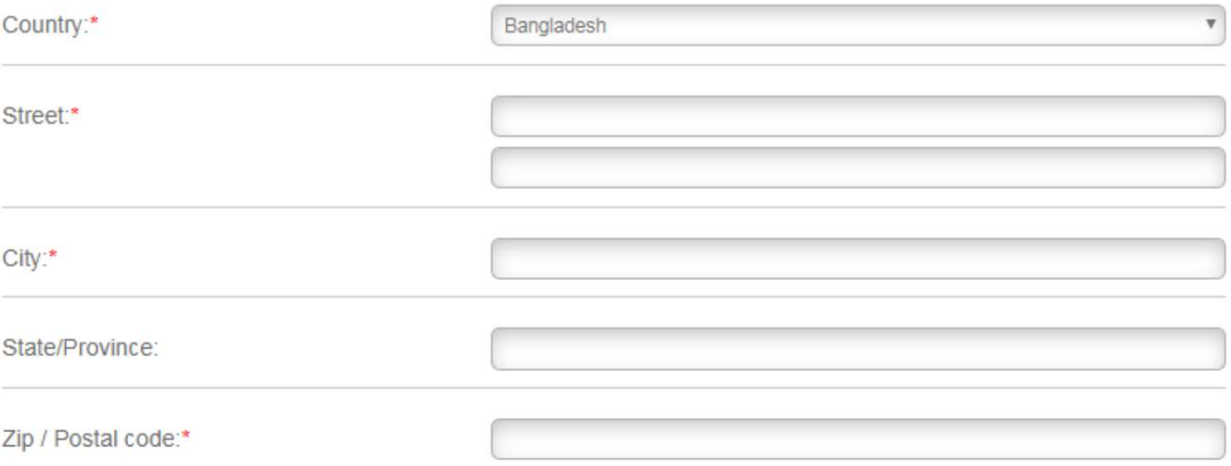

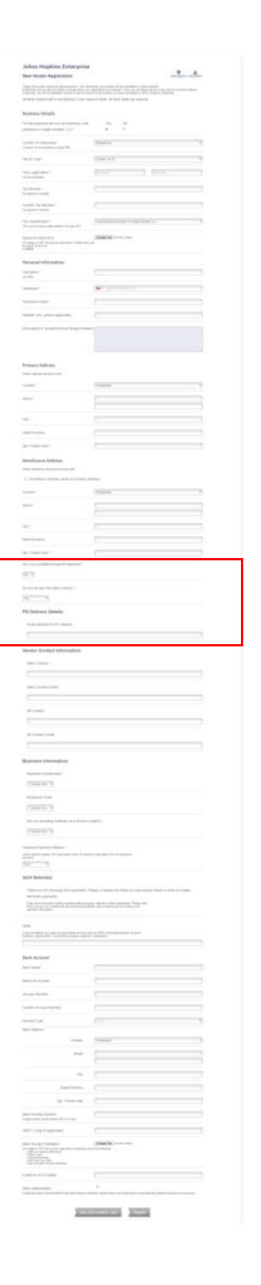

Elige "No" para field.La pregunta "Are you a qualified non-profit",<br>o si Ud es una organizacion no-gubermental registrada .<br>Elige "Yes" para "Do you accept Purchase Orders" or razones de<br>facilidad de pago. Elige "No" para field.La pregunta "Are you a qualified non-profit",<br>o si Ud es una organizacion no-gubermental registrada .<br>Elige "Yes" para "Do you accept Purchase Orders" or razones de<br>facilidad de pago. Elige "No" para field.La pregunta "Are you a qualified non-profit",<br>o si Ud es una organizacion no-gubermental registrada .<br>Elige "Yes" para "Do you accept Purchase Orders" or razones de<br>facilidad de pago.<br>"Email address f Elige "No" para field.La pregunta "Are you a qualified non-profit<br>o si Ud es una organizacion no-gubermental registrada .<br>Elige "Yes" para "Do you accept Purchase Orders" or razones de<br>facilidad de pago.<br>"Email address for Elige "No" para field.La pregunta "Are you a qualified non-profit",<br>o si Ud es una organizacion no-gubermental registrada .<br>Elige "Yes" para "Do you accept Purchase Orders" or razones de<br>facilidad de pago.<br>"Email address f

Do you accept Purchase Orders?: \*

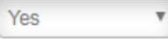

### PO Delivery Details:

Email address for PO delivery:

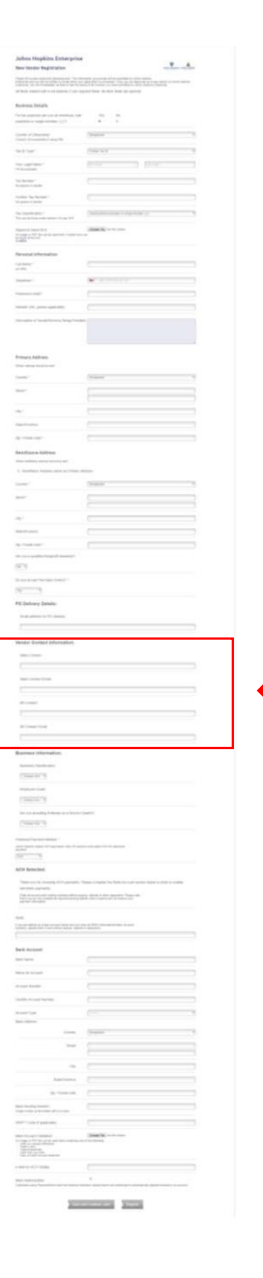

## "Vendor Contact Information", o la Información del contacto de "Vendor Contact Information", o la Información del contacto de<br>vendedro, se puede dejar sin respuestas.<br>contact Information:

Sales Contact Email:

AR Contact:

**AR Contact Email:** 

## "Business Information", o Información de Negocio, se puede "Business Information", o Información de Negocio, se puede<br>dejar in respuesta.<br>...

**Business Classification:** 

- Choose One - **v** 

 $P_A$ 

 $\frac{1}{100} \lambda_0^2$ 

 $|| \cdot || || ||$ 

**Contract And** 

Employee Count:

Choose One - V

Are you providing Software as a Service (SaaS)?:

- Choose One - v

 $9.1$ **STATE AND** 

"Preferred Payment Method", o metodo preferido del pago, elige<br>ACH.<br>Si las transacciones a su país requieren un IBAN, se debe<br>proporcionar, de lo contrario, debe deiarse en blanco. ACH.

Si las transacciones a su país requieren un IBAN, se debe proporcionar, de lo contrario, debe dejarse en blanco.

Preferred Payment Method: \*

Johns Hopkins prefers ACH payments. Non-US vendors must select ACH for electronic payment.

**ACH** 

### **ACH Selected:**

Thank you for choosing ACH payments. Please complete the Bank Account section below in order to enable

electronic payments.:

Enter all account and routing numbers without spaces, dashes or other separators. Please note that if you do not complete all required banking details Johns Hopkins will not receive your payment information.

**IBAN:** 

If you are setting up a bank account below and you have an IBAN (International Bank Account Number), please enter it here without spaces, dashes or separators.

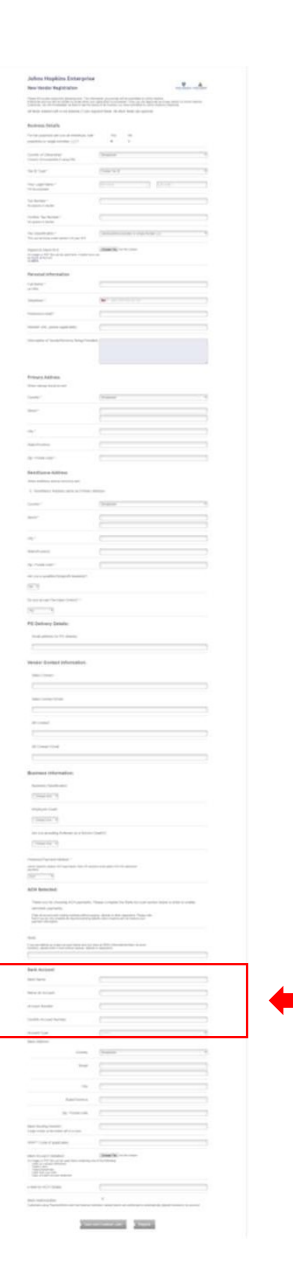

**Bank Account: Cuenta Bancaria<br>"Bank Name" es nombre de banco<br>"Name on Account" es su nombre como parece registrado con la cuenta de banco Bank Account: Cuenta Bancaria<br>"Bank Name" es nombre de banco<br>"Name on Account" es su nombre como parece registrado con la cuenta de banco<br>"Account Number": Numero de cuenta Bank Account: Cuenta Bancaria<br>"Bank Name" es nombre de banco<br>"Name on Account" es su nombre como parece registrado con la cuenta de banco<br>"Account Number": Numero de cuenta<br>"Confirm Account Number" Number de cuenta, escri Bank Account: Cuenta Bancaria<br>"Bank Name" es nombre de banco<br>"Name on Account" es su nombre como parece registrado con la cuenta de banco<br>"Account Number": Numero de cuenta<br>"Confirm Account Number" Number de cuenta, escri** Bank Account: Cuenta Bancaria<br>"Bank Name" es nombre de banco<br>"Name on Account" es su nombre como parece registrado con la cuenta de banco<br>"Account Number": Numero de cuenta<br>"Confirm Account Number" Number de cuenta, escrit Bank Account: Cuenta Bancaria<br>"Bank Name" es nombre de banco<br>"Name on Account" es su nombre como parece registrado con la cuenta de banco<br>"Account Number": Numero de cuenta<br>"Confirm Account Number" Number de cuenta, escrit

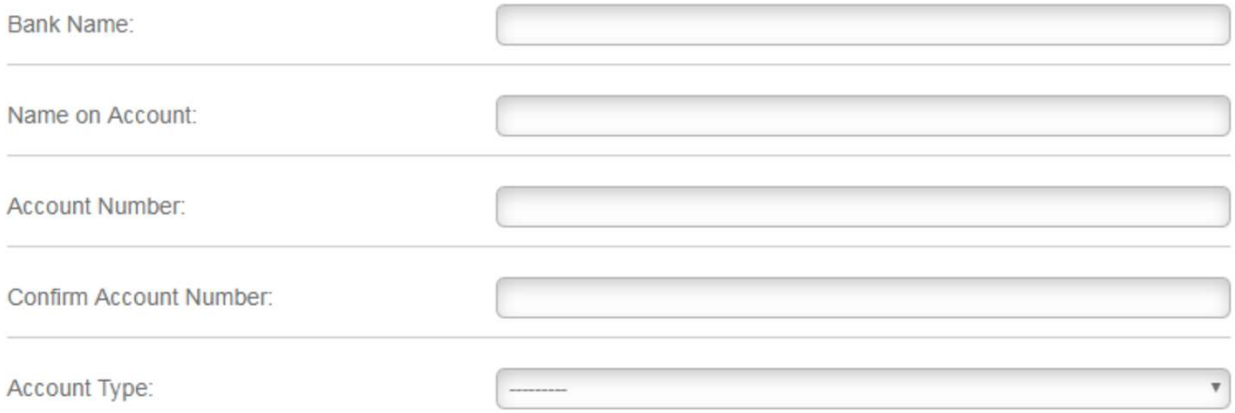

 $-24.3$  Bank Address, o Direccion del sede de banco.<br>En "Country", elige Guatemala.<br>"Street" Es su direccion.

En "Country", elige Guatemala.

"Street" Es su direccion.

No es necesario llenar "State/Province", pero se puede apuntar su departamento. Bank Address, o Direccion del sede de banco.<br>En "Country", elige Guatemala.<br>"Street" Es su direccion.<br>No es necesario llenar "State/Province", pero se puede apuntar<br>su departamento.<br>"Zip/Postal code" es codigo postal.

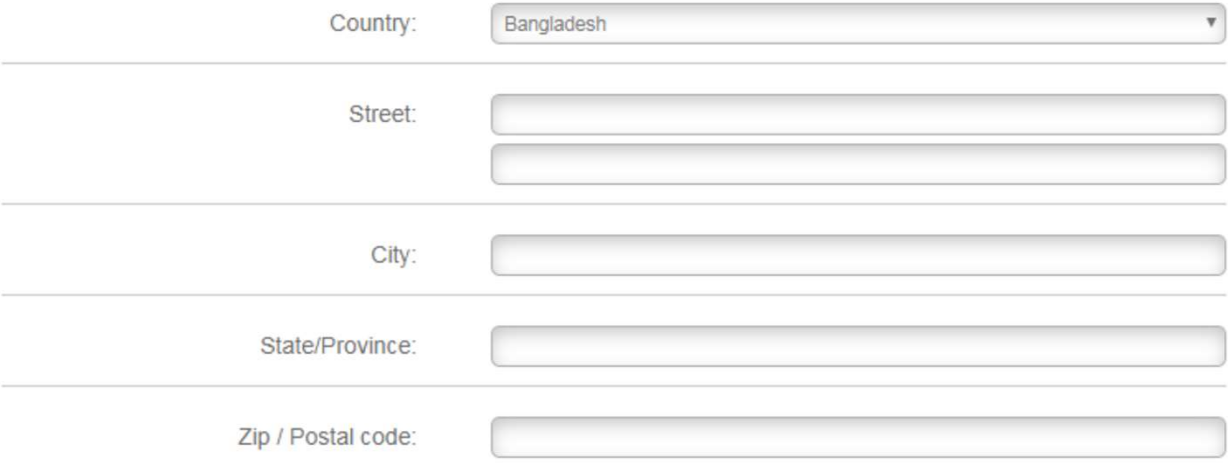

Se deben proporcionar el "Bank routing number", o número de enrutamiento bancario, y el<br>archivo de validación de la cuenta bancaria para que los datos bancarios se transmitan. Si su país<br>no usa números de enrutamiento, com archivo de validación de la cuenta bancaria para que los datos bancarios se transmitan. Si su país no usa números de enrutamiento, complete el valor "000000000" (9 ceros) "Bank Routing Number", o Número de enrutamiento bancario.

Después de agregar toda la información bancaria requerida, haz clic en la casilla de "Bank Authorization", o verificación Autorización bancaria, y seleccione "Register", o registrarse, para completar el proceso de registro.

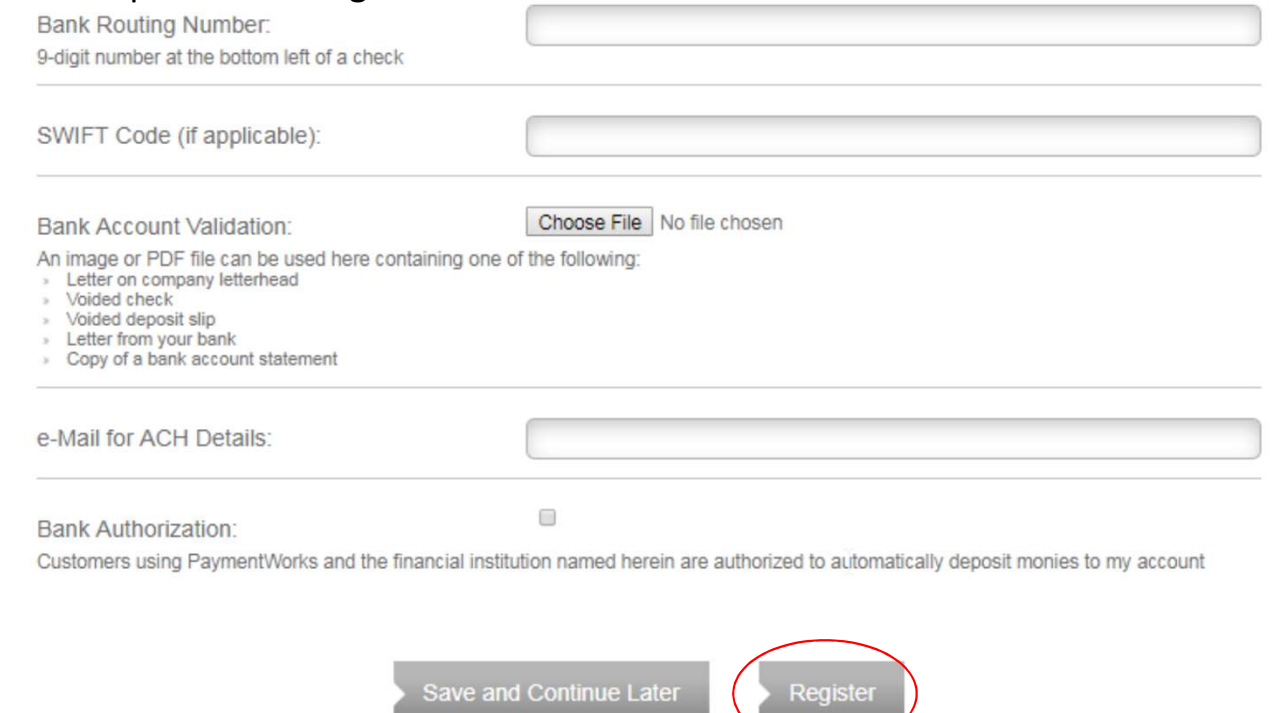